## **HƢỚNG DẪN NỘP HỒ SƠ DỊCH VỤ CÔNG LIÊN THÔNG TRÊN CỔNG DỊCH VỤ CÔNG QUỐC GIA**

# **THỦ TỤC LIÊN THÔNG: ĐĂNG KÝ KHAI SINH, ĐĂNG KÝ THƢỜNG TRÚ, CẤP THẺ BẢO HIỂM Y TẾ CHO TRẺ DƢỚI 6 TUỔI**

**Bƣớc 1**: Truy cập trang dịch vụ liên thông của Cổng dịch vụ công Quốc gia tại địa chỉ: <https://lienthong.dichvucong.gov.vn/#/>

**Bƣớc 2**: Chọn mục "Liên thông thủ tục hành chính về đăng ký khai sinh, đăng ký thường trú, cấp thẻ bảo hiểm y tế cho trẻ em dưới 6 tuổi"

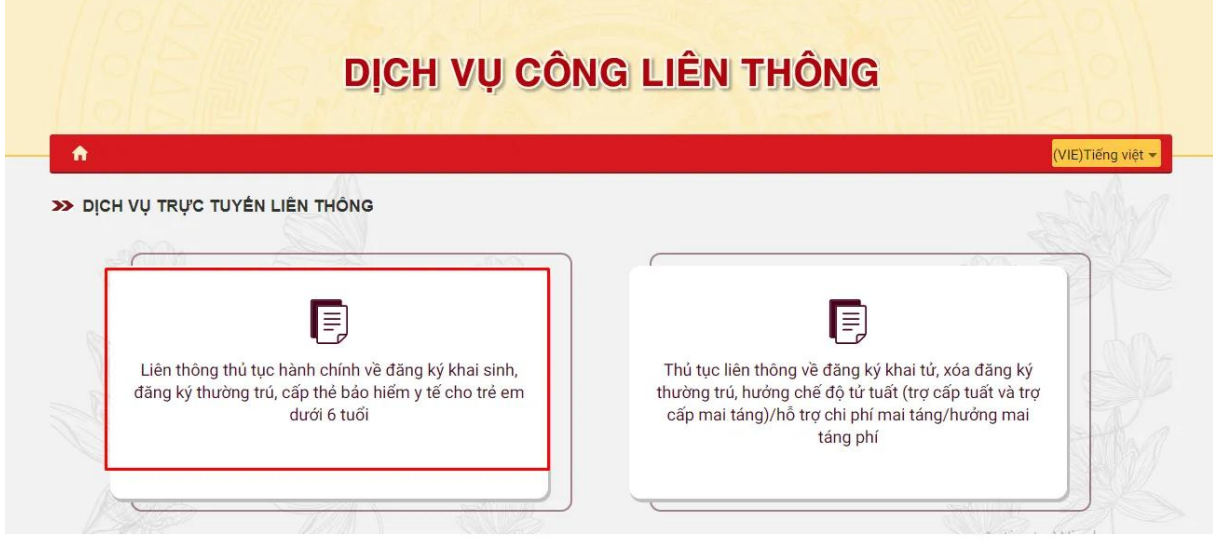

**Bƣớc 3**: Đăng nhập bằng tài khoản cấp bởi Cổng dịch vụ công Quốc gia

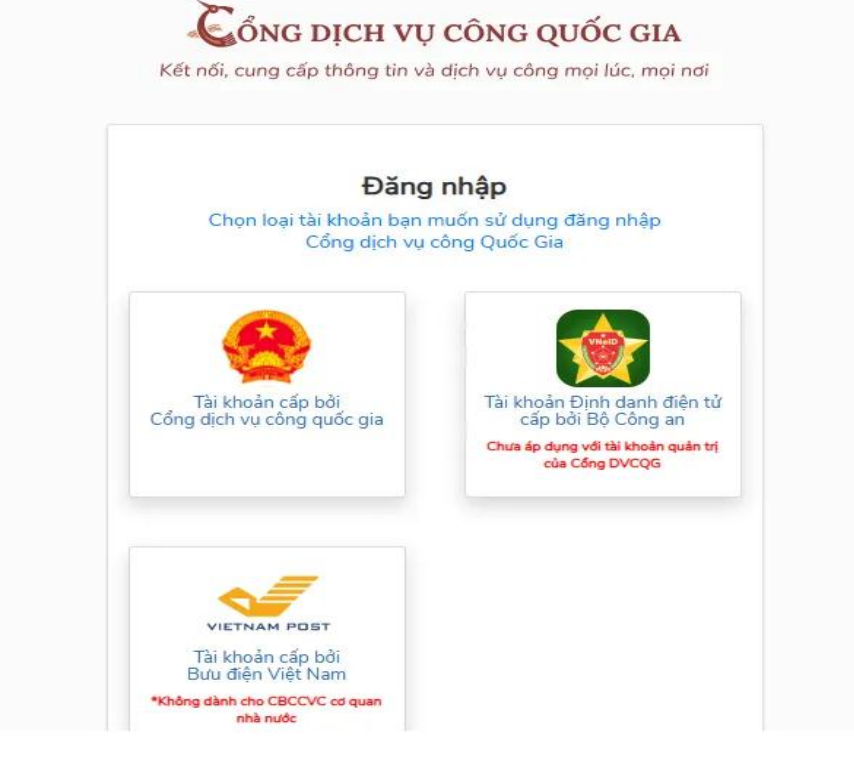

**Bƣớc 4**: Điền thông tin theo hướng dẫn

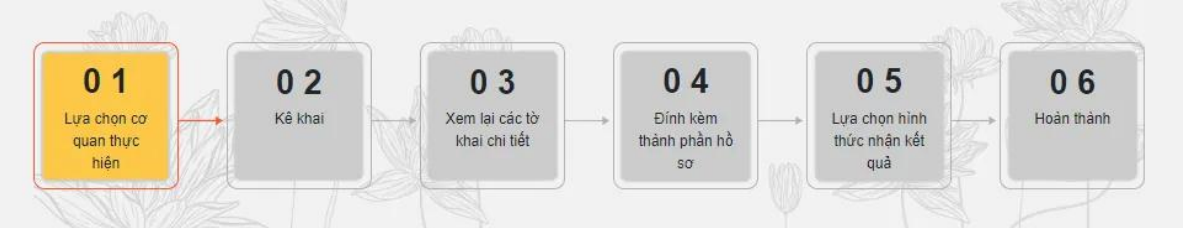

#### **01. Lựa chọn cơ quan thực hiện**

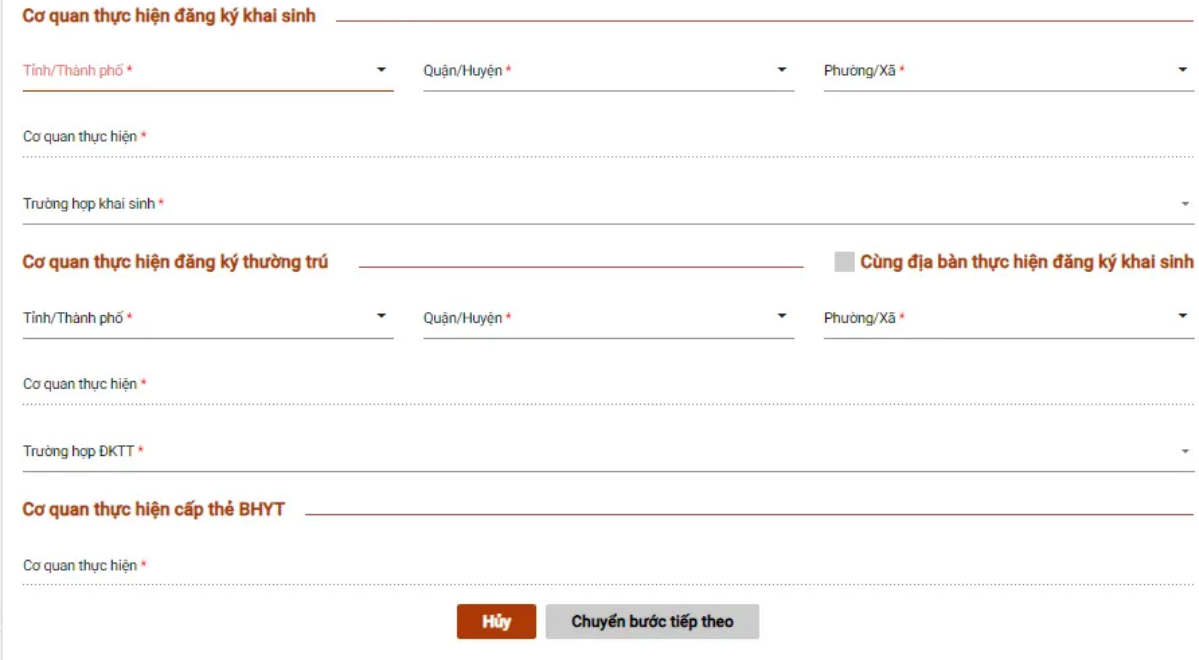

**02. Kê khai thông tin về ngƣời yêu cầu, thông tin khai sinh, thông tin đăng ký thƣờng trú, thông tin đăng ký bảo hiểm y tế**

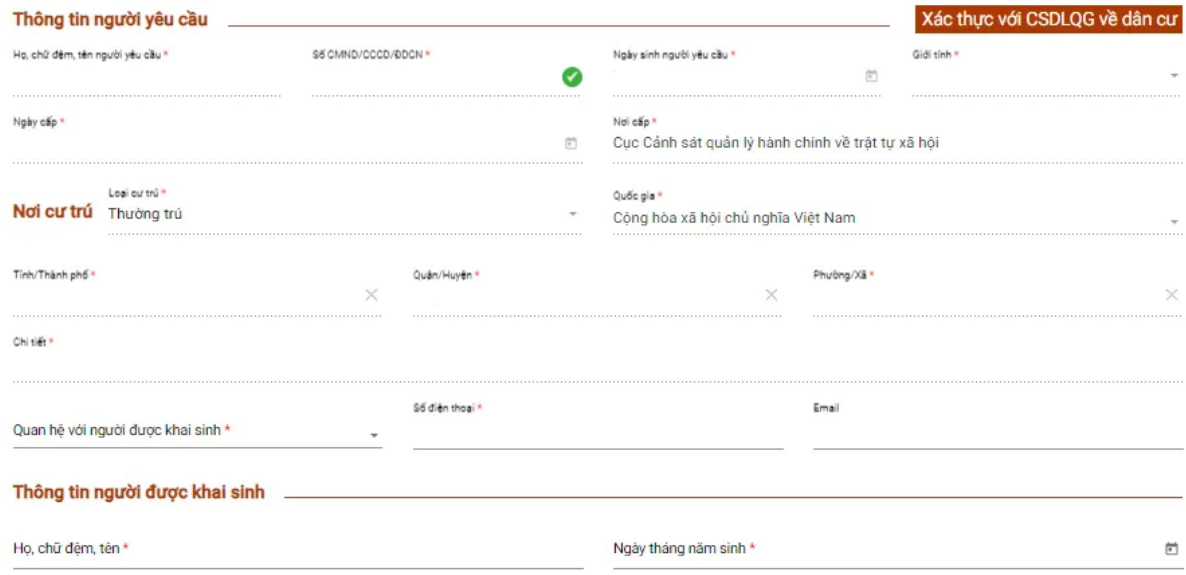

**03. Xem lại các tờ khai chi tiết**

**04. Tải lên hồ sơ đính kèm**

**ORDER LAND** 

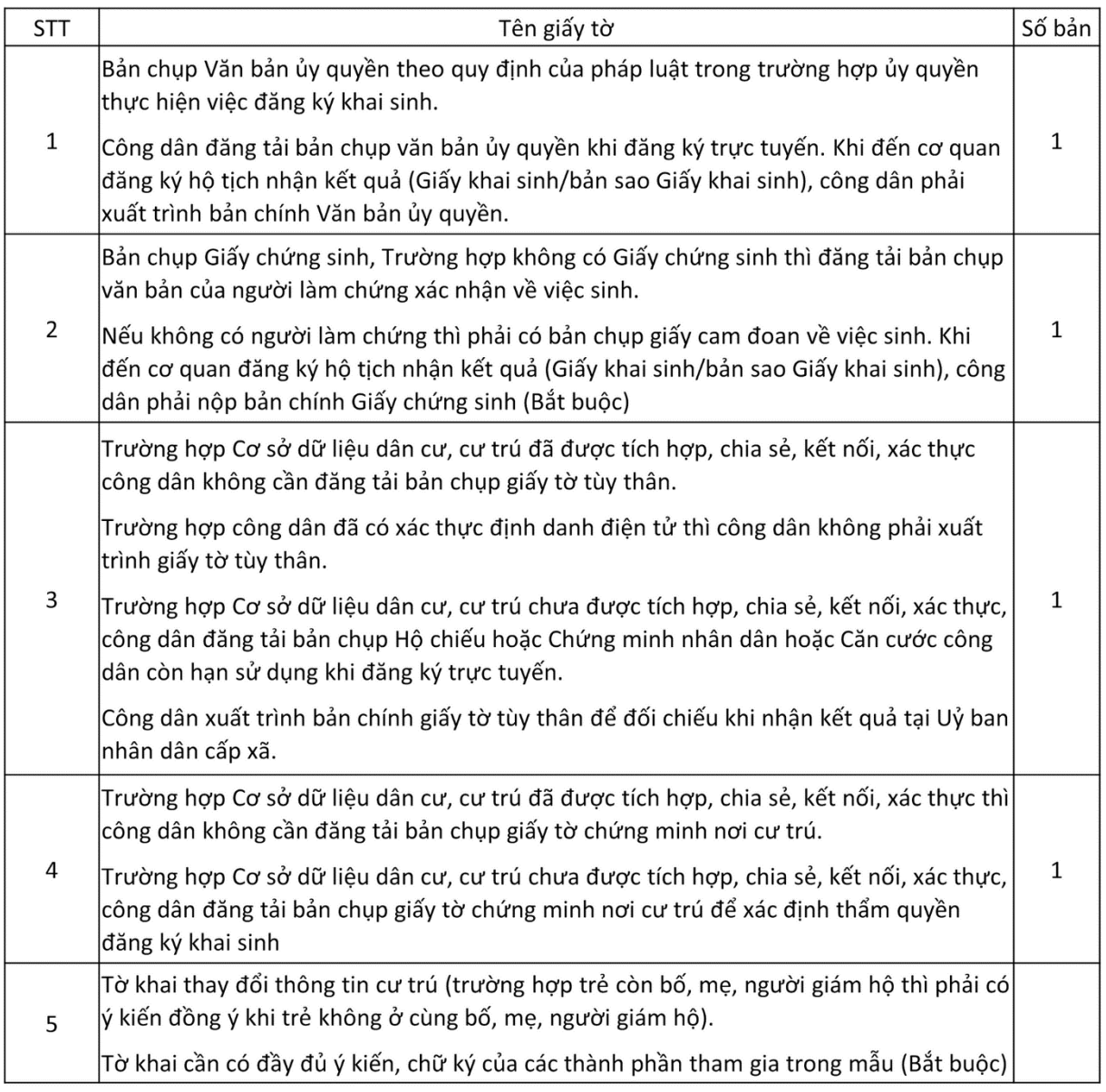

### **5. Lựa chọn hình thức nhận kết quả**

#### **6. Hoàn thành thủ tục**

 $^\ast$  Khi hoàn thành, hệ thống sẽ cung cấp mã số hồ sơ. Với mã số này, người kê khai có tra cứu, biết được tiến trình và kết quả giải quyết hồ sơ của mình.

### Cách tra cứu hồ sơ đăng ký đã làm xong chưa

**Bƣớc 1**: Truy cập trang dịch vụ liên thông của Cổng dịch vụ công Quốc gia => chọn mục Tra cứu

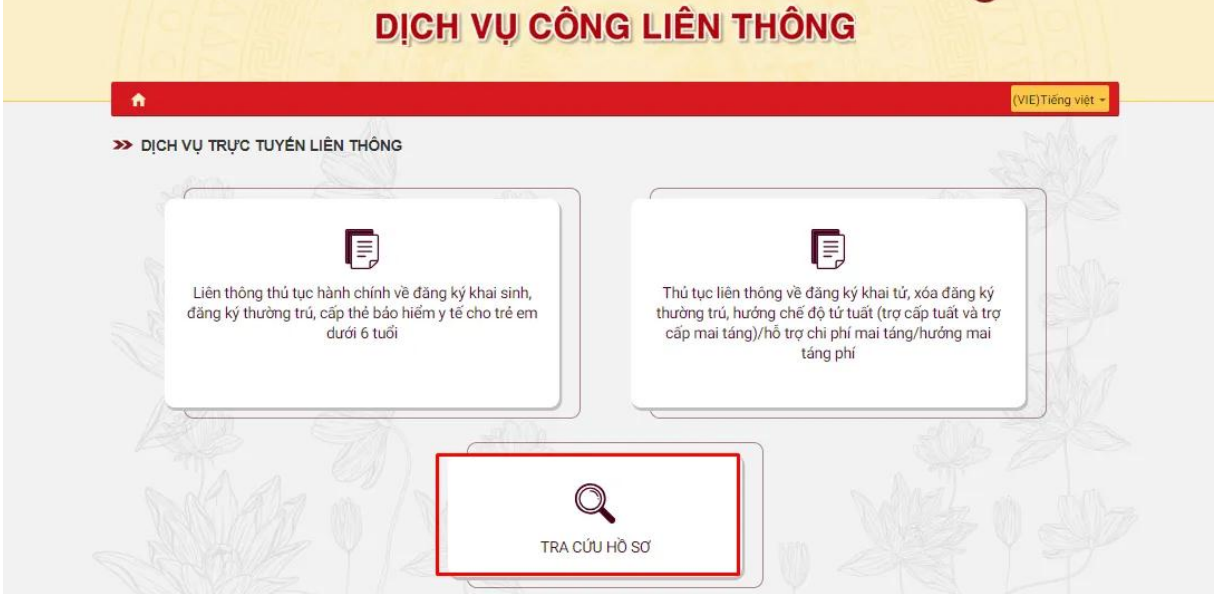

**Bước 2**: Nhập mã hồ sơ và mã xác nhận để tra cứu

**-**

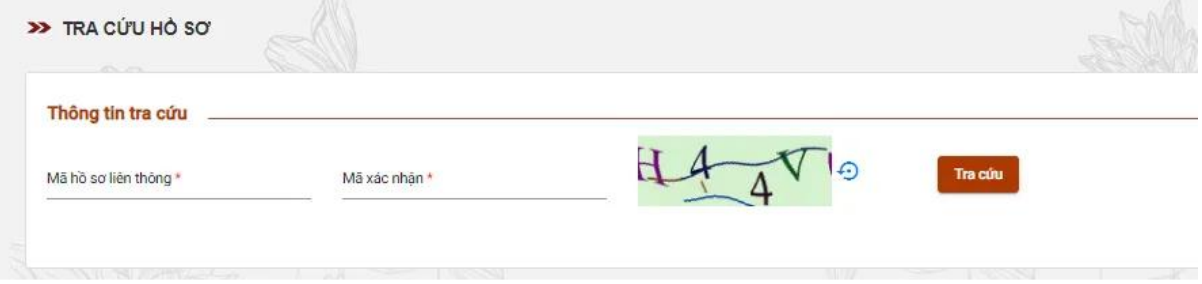